#### Application Development on Db2 with Python and Native REST APIs

**Sowmya Kameswaran, IBM**

New England Db2 Users Group

Platform: Db2 for z/OS

#### What is python

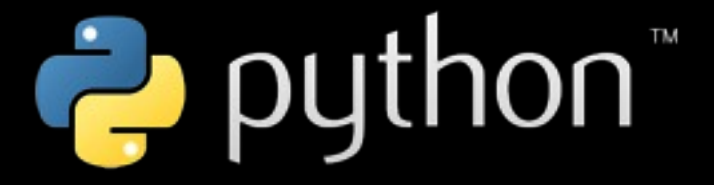

- Interpreted programming language
- First released in 1991 by Guido van Rossum
- Designed to be simple (See "The Zen of Python")

print('Hello, world!')

Beautiful is better than ugly. Explicit is better than implicit. Simple is better than complex.

Complex is better than complicated.

#### Why Python

- Python continuously ranks in the top 3 over popular programming languages
	- TIOBE (May 2022): #1, overtaking C
	- PYPL (May 2022): #1, almost 2x Java
	- Jobs available: #3 behind C and SQL
- It is widely taught at educational institutions
- Most new graduates have probably been exposed to Python

## Why Python, cont'ed

- Widely used in
	- Machine Learning
	- Data Science
	- Infrastructure provisioning
		- Ansible
	- Scientific computing
	- Web sites
		- Google, Instagram, Spotify, Netflix, Dropbox, Uber, …

# Typical use cases for Python on z/OS

- Productivity aid programs; internal services
	- Replacement for REXX for "young" programmers
- Pipelines, automated testing, ..
- Ansible (infrastructure provisioning)
- Machine learning and analytics
- Reporting

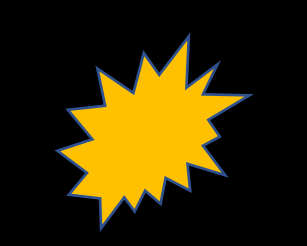

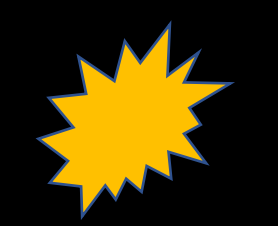

python, …

#### Get python for z/OS

• Order IBM Open Enterprise ShopZ (optional support av

or

• Download PAX https://www enterprise-python-zos/deta

or

- Rocket OpenApp Dev for z
	- https://www.rocketsoftware
	- Conda install or SMP/E (with
	- Includes IBM Python
	- Also includes git and many o application developers

Python and databases

- Python DB-API v2.0 specification
- "Identical" code to access databases across all platforms & database vendors
- Python ibmdb project
	- Maintained by Db2 Connect development team
	- Uses ODBC drivers
- ibm db: python drivers for IBM Db2
- ibm\_db\_dbi: implementation of the DB-API v2.0 specification
- You get both then you install ibm\_db

**Source code:** 

**API doc**: https://github.com/ibmdb/wiki/APIsand-ibmdb/wiki/APIsand-ibmdb/wiki/APIsand-ibmdb/wiki/APIsand-ibmdb/wiki/APIsand-ibmdb/wiki/APIsand-ibmdb/wiki/APIsand-ibmdb/wiki/APIsand-ibmdb/wiki/APIsand-ibmdb/wiki/APIsand-ib

#### $ibm$  db – distributed platform

- On distributed platform:
	- Uses Db2 Connect CLI drivers (IBM Data Server Driver)
	- Connect to Db<sub>2</sub> for z/OS using DRDA
	- Need Db2 Connect for z/OS license to connect to Db2 for z/OS

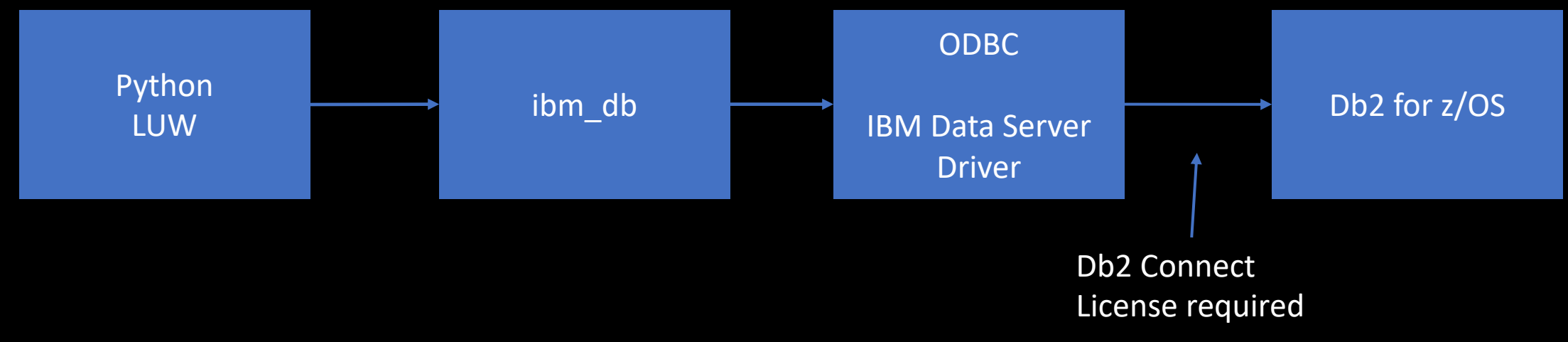

#### ibm  $db - z/OS$

- On z/OS:
	- CAF (Call Attachment Facility)
	- RRSAF (Resource Recovery Services attachment Facility)
	- Default plan DSNACLI
	- Bind ODBC plans & packages: HLQ.SDSNSAMP(DSNTIJCL)
	- No additional licenses required !

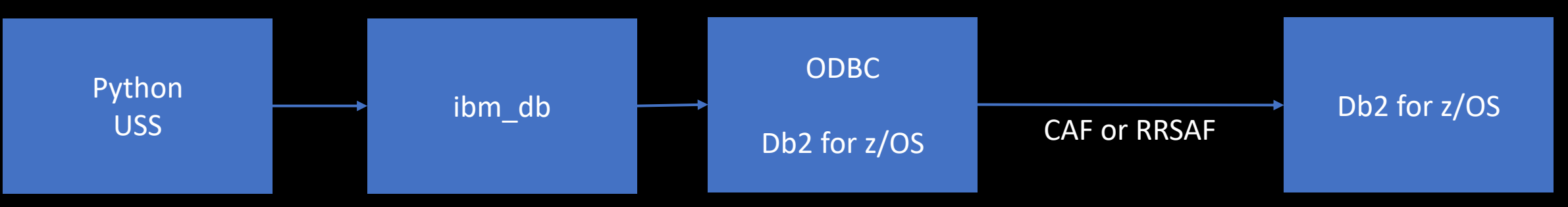

# Installing ibm\_db on z/OS

- No pre-compiled binaries available like distributed p
- Pip3 install ibm db will
	- Download source
	- Compile ibm\_db C modules (IBM z/OS C/C++ compilers re
	- Install into your site-packages library
- Important prereqs:
	- IBM Python V3.8.3+ (from IBM or Rocket z Open App Dev
	- Db2 V12 PTF UI72859: Python related bugfixes for ODBC No PTFs required for Db2 V13
- More details here: https://github.com/ibmdb/python-<br>ibmdb/blob/master/install.md

#### First ibm db program

- Set STEPLIB so Python can find the ODBC Db2 z/OS drivers
- Create an ODBC ini file
- Set environment variable DSNAOINI to point to the ODBC ini file

(ibm\_python\_env) \$ export STEPLIB=PDS1.SDSNEXIT:HLQ.SDSNLOD2:HLQ.SDSNLOAD (ibm\_python\_env) \$ export DSNAOINI=="\$HOME/ODBC\_PDS1\_CAF"

https://www.ibm.com/support/knowledgecenter/SSEPEK\_12.0. 0/odbc/src/tpc/db2z\_hdckeyw.html

Name of ODBC ini file is arbitrary With lots of SSIDs I just prefer to have SSID in the name

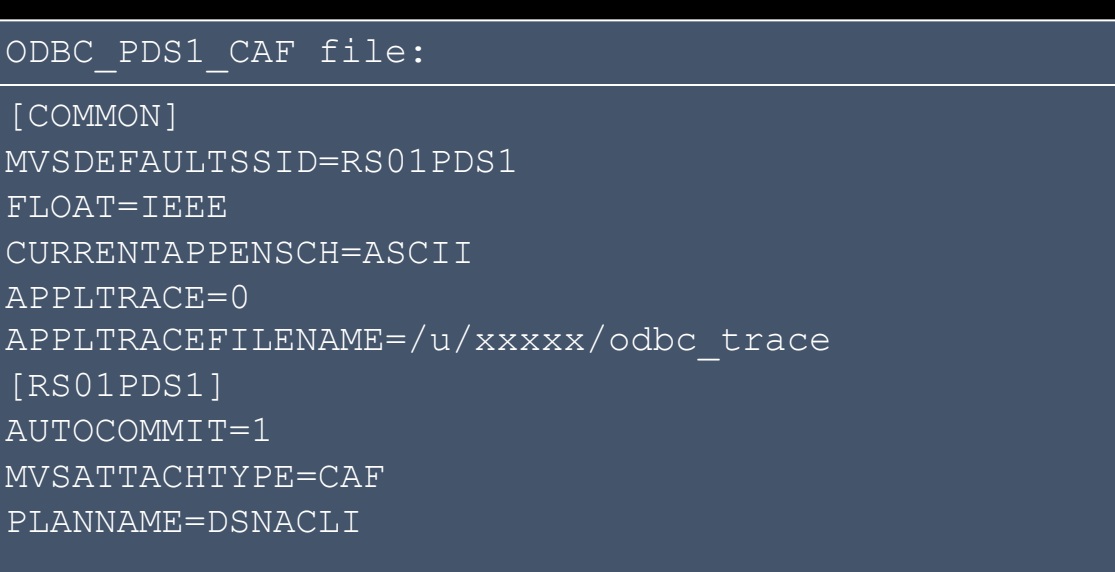

#### First ibm db program, cont'ed

• Simple program using ibm db

```
import ibm_db
conn=ibm_db.connect('','','')
if conn:
  sql = "SELECT * FROM SYSIBM.SYSTABLES FETCH FIRST 10 ROWS ONLY"
  stmt = ibm db.exec immediate(conn, sql)
  result = ibm db.fetch both(stmt)while( result ):
    print(result[1].strip()+"."+result[0].strip())
    result = ibm db.fetch both(stmt)
```

```
ibm_db.close(conn)
```
#### First ibm db program, cont'ed

(ibm\_python\_env) \$ python3 simple-test.py

SYSIBM.DBDR

SYSIBM.IPLIST

SYSIBM.IPNAMES

SYSIBM.LOCATIONS

SYSIBM.LULIST

SYSIBM.LUMODES

SYSIBM.LUNAMES

SYSIBM.MODESELECT

SYSIBM.SCTR

SYSIBM.SPTR

#### Ok, what if I am running on distributed platform?

- The code is the same! except for the connect
- On distributed platform you must provide user ID/password as it is not using local attach

import ibm\_db conn=ibm\_db.connect('DSN=<location>;uid=xxxxx;pwd=yyyyyy','',''  $\big)$ 

#### Bonus slide: what about SSL?

#### • Of course!

• I haven't configured an ODBC entry for my SSL connection, so I'll use the alternate connection string syntax

import ibm\_db conn=ibm\_db.connect('database=<location>;hostname=<hostname>;port=3 713;protocol=tcpip;uid=xxxx;pwd=yyyy;**security=ssl**;**sslServerCertific ate=<path>\\pds1.ca.cert**','','')

#### Calling a stored procedure

- Issue a REORG from a python program
- Call SYSPROC.DSNUTILU / SYSPROC.DSNUTILV
- ibm db.callproc call procedure
- ibm db.fetch assoc fetch row from result set
- ibm db.next result next result set

#### Calling a stored procedure, cont'ed

utility  $id = 'REORGDEF'$ 

```
restart = 'NO'
```

```
utstmt = 'TEMPLATE FCOPY DSN RSTEST.IC.&SSID..&SN..P&PA..&UNIQ. UNIT 3390 TEMPLATE 
REC1 DSN &USERID..&SSID..UNLD.&DB..&TS. UNI
T 3390 DISP(OLD,CATLG,CATLG) TEMPLATE WORK1 DSN &USERID..&SSID..SYSUT1 UNIT 3390 
TEMPLATE WORK2 DSN &USERID..&SSID..SORTOUT U
NIT 3390 REORG TABLESPACE TS5941.GLWSDPT LOG NO SORTDATA SHRLEVEL CHANGE 
KEEPDICTIONARY STATISTICS TABLE(ALL) SAMPLE 60 INDEX(
ALL) COPYDDN(FCOPY) UNLDDN(REC1), WORKDDN(WORK1,WORK2)'
retcode = 0
```
stmt, utility id, restart, utstmt, retcode =  $\setminus$ ibm db.callproc(conn, 'SYSPROC.DSNUTILU', (utility id,restart,utstmt,retcode) )

#### Calling a stored procedure, cont'ed

```
while stmt1:
   # result set available
   row = ibm db.fetch assoc(stmt1)
   while row:
      print(row["TEXT"])
      row = ibm db.fetch assoc(stmt1)
```

```
stmt1 = ibm db.next result(stmt)
```
#### Calling a stored procedure, cont'ed

(test2) \$ python call-sp.py RS01PDS1 TS5941.GLWSDPT Running REORG for tablespace TS5941.GLWSDPT on DSN=RS01PDS1 Successfully connected to DSN=RS01PDS1 1DSNU000I 297 11:43:16.65 DSNUGUTC - OUTPUT START FOR UTILITY, UTILID = REORGDEF DSNU1045I 297 11:43:16.66 DSNUGTIS - PROCESSING SYSIN AS UNICODE UTF-8 0DSNU050I 297 11:43:16.66 DSNUGUTC - TEMPLATE FCOPY DSN RSTEST.IC.&SSID..&SN..P&PA..&UNIQ. UNIT 3390 DSNU1035I 297 11:43:16.67 DSNUJTDR - TEMPLATE STATEMENT PROCESSED SUCCESSFULLY [snip] DSNU610I !PCA1 297 11:43:18.33 DSNUSUCD - SYSCOLDIST CATALOG UPDATE FOR TS5941.GLWXDPT2 SUCCESSFUL DSNU620I !PCA1 297 11:43:18.33 DSNUSEOF - RUNSTATS CATALOG TIMESTAMP = 2020-10-23-11.43.17.393547 DSNU3357I 297 11:43:18.71 DSNUGUTC - MAXIMUM SORT AMOUNT ESTIMATION VARIATION WAS 0 PERCENT DSNU3355I 297 11:43:18.71 DSNUGUTC - TOTAL SORT MEMORY BELOW THE BAR: OPTIMAL 24 MB, USED 24 MB DSNU010I 297 11:43:18.73 DSNUGBAC - UTILITY EXECUTION COMPLETE, HIGHEST RETURN CODE=4

#### Calling a stored procedure – ADMIN\_COMMAND\_DB2

Issue command on DSN=RS01PDS1: -DISPLAY GROUP Succesfully connected to DSN=RS01PDS1 Result set DSN7100I !PCA1 DSN7GCMD

\*\*\* BEGIN DISPLAY OF GROUP(PDS1 ) CATALOG LEVEL(V12R1M509) CURRENT FUNCTION LEVEL(V12R1M510) HIGHEST ACTIVATED FUNCTION LEVEL(V12R1M510) HIGHEST POSSIBLE FUNCTION LEVEL(V12R1M510) PROTOCOL LEVEL(2) GROUP ATTACH NAME(PDS1)

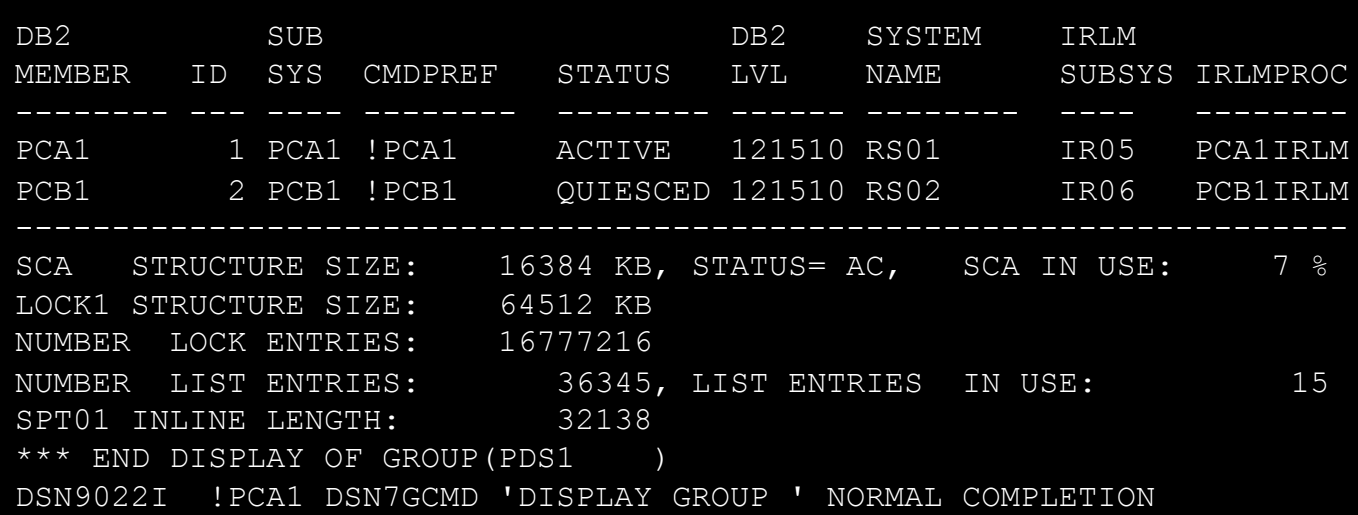

python3 disgroup.py Issue command: -DISPLAY GROUP Successfully connected to Db2 Member Status Version LPAR PCA1 ACTIVE 121510 RS01 PCB1 QUIESCED 121510 RS02

#### Python and all the libraries

- Big advantage of python is 1000s of libraries
	- Many work out-of-the-box
	- Some require porting of C-code (like ibm db)
- Interesting libraries
	- ibm  $db of course$
	- Requests for making REST calls
	- Flask for making web apps
	- Jupyter / pandas / matplotlib
	- XLSX for creating Excel spreadsheets

#### Calling a Db2 native REST service

import requests import sys

```
if len(sys.argv) \langle 3:print("Usage: %s <userid> <password>
   ext(-1)
```

```
userid=sys.argv[1]
password=sys.argv[2]
```

```
collection='TS5941'
service='TESTIDC4'
```

```
url = 'https://<script>horz.*/</math>auth = requests.auth.HTTPBasicAuthor (user
```

```
resp = requests.get(url,auth=auth,verifprint(resp)
print(resp.json())
```
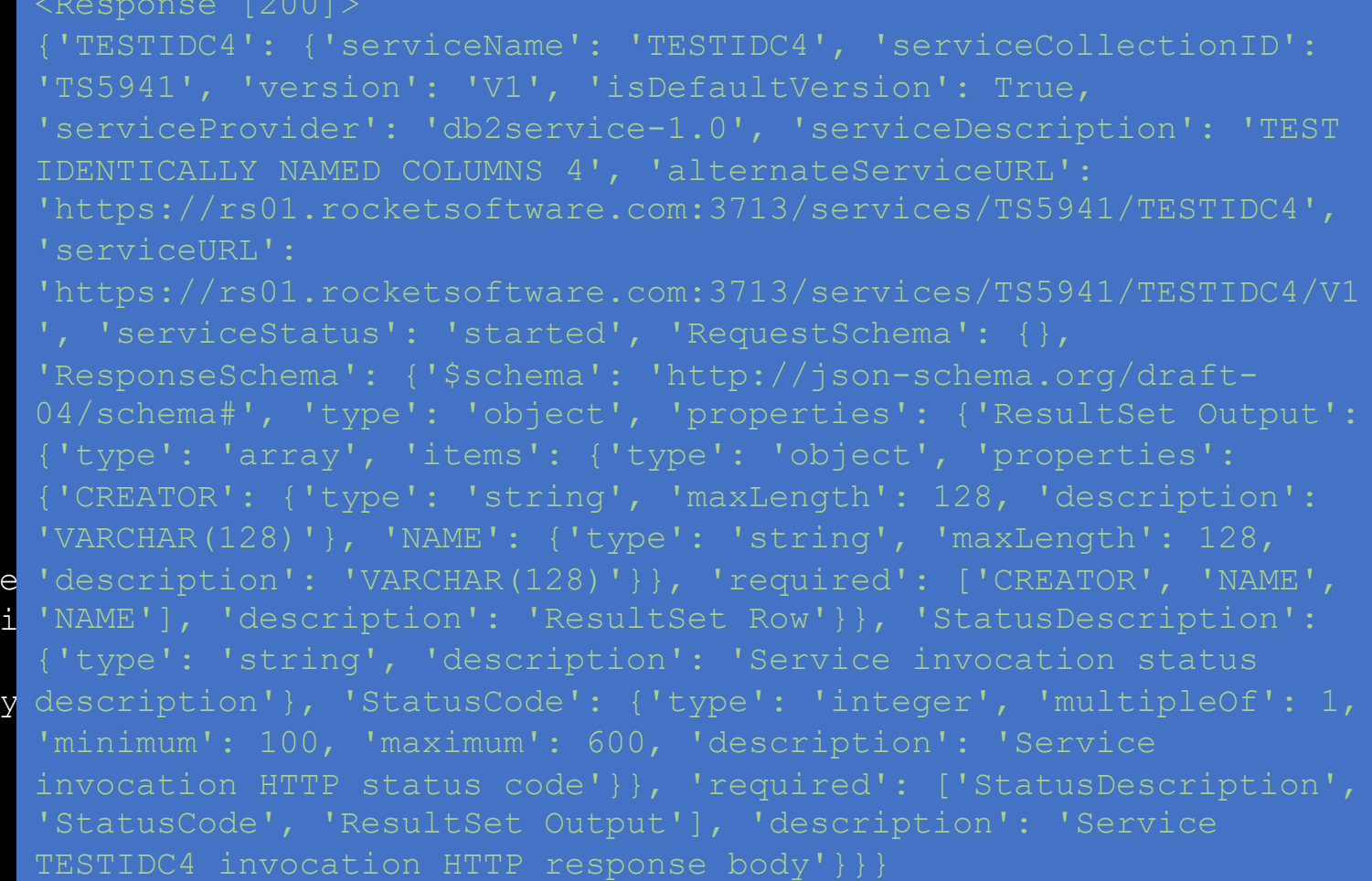

#### Tune a query using IBM Db2 Tuning Services

- Db2 Accessories Suite for z/OS Database Services Expansion Pack Feature (no- charge, available from IBM ShopZ)
- UI available through VS Code IBM Db2 Developer Extension and web-based IBM Db2 Administration Foundation
- But you can also call tuning services from a program or pipeline
- This example
	- Logon to Tuning Services
	- Submit Runstats advisor "job" (job = async task in the Tuning Service server)
	- Wait for "job" to complete
	- Show result

#### Tune a query using IBM Db2 Tuning Services

#Submit Runstats advisor  $urI = baseUr1 + 'tuningservice/v1/sa'$  $resp = requests.post(url,json=vebody,verify=verify, headers=heads)$ job\_id=resp.json()['job\_id']

<Response [200]> Submit Runstats advisor <Response [202]> TMSJOB0002I: The job has been submitted with Job\_ID 1714307214070517760. Job ID 1714307214070517760 status RUNNING Job ID 1714307214070517760 status COMPLETED Runstats advisor results <Response [200]> Runstats recommended: RUNSTATS TABLESPACE DSNDB06.SYSTSTAB TABLE(SYSIBM.SYSTABLES) COLUMN(ALTEREDTS,ARCHIVING\_SCHEMA,ARCHIVING\_TABLE,AUDITING,CARD, CHECKFLAG,CHECKRID,CLUSTERTYPE,COLCOUNT,CONTROL, CREATEDBY, CREATEDTS, CREATOR, DBID, DBNAME, …

#### Tune a query using IBM Db2 Tuning Services

Logon TMS <Response [200]> Submit Visual Explain advisor <Response [202]> TMSJOB0002I: The job has been submitted with Job\_ID 1743841672647675904. Job ID 1743841672647675904 status RUNNING Job ID 1743841672647675904 status COMPLETED Visual Explain advisor results <Response [200]> URL for Visual Explain: https://rs01.rocketsoftware.com:9944/tuningservice/v1/ve/viewer/1e7df f89-d2f1-46ad-b6f2-1412f500637e

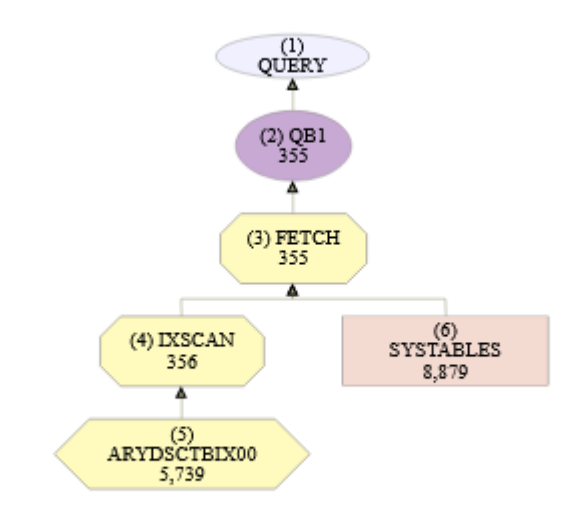

#### Upgrade EXPLAIN tables – inspired from IDUG-L

- Db2 for z/OS ships stored procedure ADMIN\_EXPLAIN\_MAINT to create, upgrade and create alias for explain tables
- Alternatively use the Db2 Tuning Service REST endpoint

```
Logon TMS
<Response [200]>
<Response [200]>
```
explaintbbody = { "action": "CREATE", "auth\_id": "TS5941", "bp16kblob": "BP16K0", "bp32kblob": "BP32K", "bp4kblob": "BP0", "bp8kblob": "BP8K0", "connection": "profile1", "database name": "TS5941EE", "ixbufferpool": "BP0", "managealias": "NO", "mode": "RUN", "schema\_alias": "", "schema\_name": "TS5941EE", "storagegroup": "DB2EA", "storagegroup\_idx": "DB2EA", "tableset": "ALL", "ts16kbufferpool": "BP16K0", "ts32kbufferpool": "BP32K", "ts4kbufferpool": "BP0", "ts8kbufferpool": "BP8K0"  $url = baseUrl + 'tuning service/v1/exploil$ resp = requests.post(url,json=explaintbbody,verify=verify,h eaders=headers)

#### Manage Db2 Analytics Accelerat

- Uses IBM Db2 Analytics Accelerator Administration
	- Available from IBM Fix Central https://ibm.biz/BdfWns
- UI available through web-based IBM Db2 Administration
- But you can also call tuning services from a program
- This example
	- Logon to Accelerator Admin Services
	- Load a table

#### Load table in Db2 Analytics Accelerator

```
# Generate JWT auth token
print("Logon Accel Admin Svc")
url = baseUrl + '/token'
resp =requests.post(url,json=loginbody,verify=v
erify)
print(resp)
token=resp.json()['result']['token']
#print(token)
headers={'Authorization':'Bearer '+token}
```

```
print(f"Load table {schema}.{table}")
url = baseUrl + '/table/partition/load'
resp = 
requests.post(url,json=loadbody,verify=ve
rify,headers=headers)
print(resp)
print(resp.json())
```

```
Logon Accel Admin Svc
<Response [201]>
Load table TS5941.TESTMD
<Response [200]>
{'result': {'name': 'IDAAZ30'}, 'message': [], 'status': 
'SUCCESS'}
```
#### Jupyter install on z/OS

\$ conda create -n jupyter\_env notebook pip xlc-wrapper cython "panda\*" matplotlib matplotlib \$ conda activate jupyter env

\$ pip install ibm\_db

\$ jupyter notebook --generate-config

[edit config – I added my SSL cert and change port#]

\$ mkdir my-notebooks

\$ cd my-notesbooks

\$ jupyter notebook

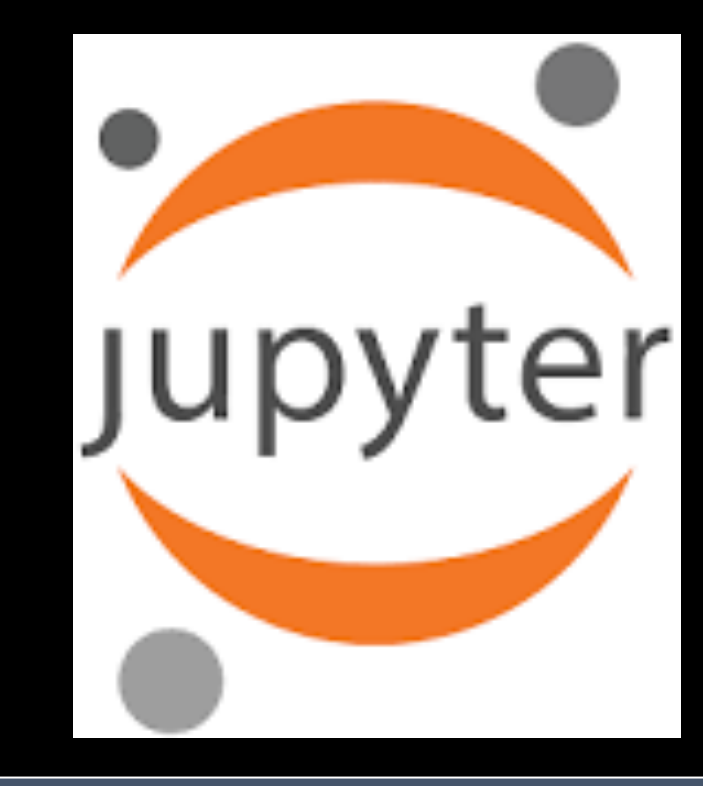

```
[I 02:31:15.307 NotebookApp] Notebook authentication will be used. The hashed password should be in the configuration 
file.
[I 02:31:15.977 NotebookApp] Serving notebooks from local directory: /u/userid/devel/jupyter-notebooks
[I 02:31:15.977 NotebookApp] The Jupyter Notebook is running at:
[I 02:31:15.977 NotebookApp] 
https://rs01.rocketsoftware.com:8888/?token=a21db5d98377c28af0527d3157ac9444e0d9688549f693dc
[I 02:31:15.977 NotebookApp] Use Control-C to stop this server and shut down all kernels (twice to skip confirmation).
[C 02:31:15.983 NotebookApp]
   To access the notebook, open this file in a browser:
       file:///u/userid /.local/share/jupyter/runtime/nbserver-131433-open.html
   Or copy and paste one of these URLs:
       https://rs01.rocketsoftware.com:8888/?token=a21db5d98377c28af0527d3157ac9444e0d9688549f693dc
```
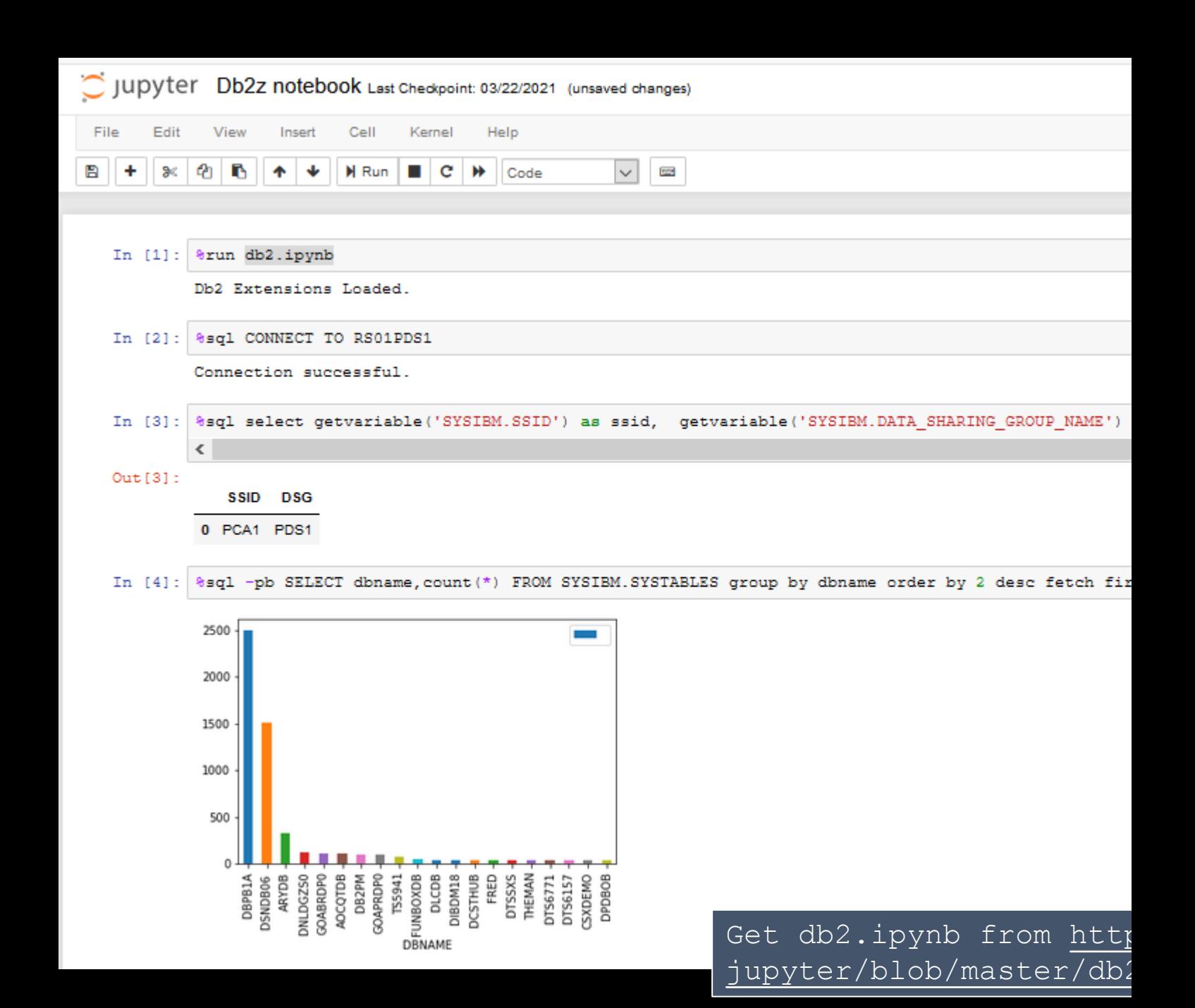

# Write excel file from Db<sub>2</sub> query

- Report generation from SQL statement
- Output written as XLSX
- Uses xlsxwriter library

import ibm\_db import sys **import xlsxwriter**

```
print(ibm db. version )
conn=ibm db.connect('','','')
```

```
workbook = xlsxwriter.Workbook('simple-excel.xlsx')
worksheet = workbook.add_worksheet()
```
**cell\_format0 = workbook.add\_format({'bold': True, 'font\_color': 'red'})**

```
row = 0
```

```
worksheet.write(row,0,"CREATOR",cell_format0)
worksheet.write(row,1,"NAME",cell_format0)
```
 $row = row + 1$ 

```
if conn:
```

```
sql = "SELECT CREATOR,NAME FROM SYSIBM.SYSTABLES WHERE CREATOR = 
'SYSIBM' AND NAME LIKE 'SYS%' FETCH FIRST 10 ROWS ONLY"
 stmt = ibm db.exec immediate(conn, sql)
 result = ibm db.fetch both(stmt)while( result ):
   worksheet.write(row,0,result[0].strip())
   worksheet.write(row,1,result[1].strip())
   row = row + 1result = ibm db.fetch both(stmt)
```
ibm\_db.commit(conn) ibm\_db.close(conn)

#### Write excel file from Db2 query

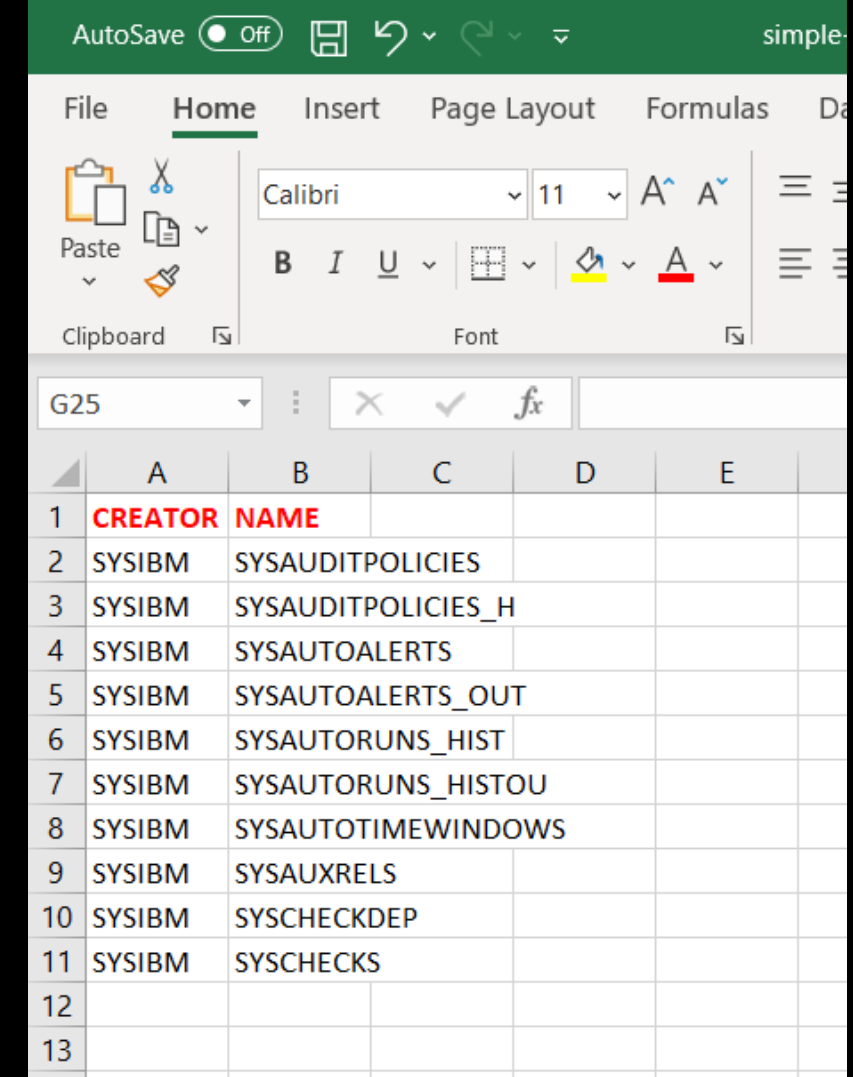

46

#### Bonus topic – interact with z/OS

- Datasets
- Jobs
- Other z/OS services

- Very little native support
- IBM Z Open Automation Utilities

• Use os.system, os.popen, subprocess.open

```
import os
stream = os.popen('uname')
output = stream.read()
if output.startswith("OS/390"):
  print("Yeah, running on z/OS!")
```

```
import os
stream = os.popen('tsocmd "alloc da(from.python) space(1,1) new"')
output = stream.read()
```
#### print(output)

- IBM Z Open Automation Utilities
	- No charge
	- Wraps MVS utilities like IEBCOPY, IDCAMS, IKJEFT01,
	- Wraps SDSF REXX API
	- ZOAU 1.2 rewrote some functions in C for better per
	- Supports shell scripts and Python
	- https://www.ibm.com/docs/en/zoau/1.2.0

#### IBM Z Open Automation **Utilities**

Example: run query and write to sequential dataset

#### Utilities Compilers Help Menu

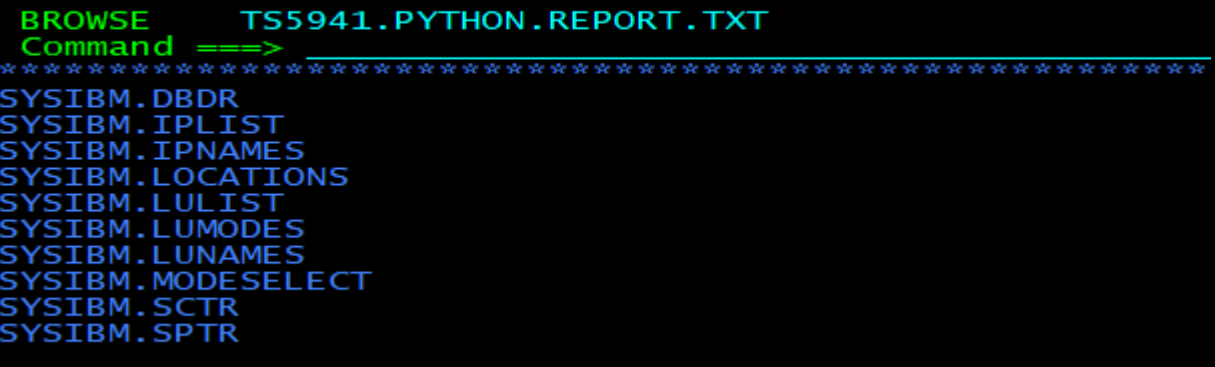

```
import ibm_db
import sys
from zoautil py import datasets
print(ibm_db.__version__)
conn=ibm db.connect('','','')
print("Connected",conn)
datasetname = "TS5941.PYTHON.REPORT.TXT"
\overline{\text{content}} = \mathbf{""}if conn:
  sql = "SELECT * FROM SYSIBM.SYSTABLES …"
  stmt = ibm db.exec immediate(conn, sql)
  result = ibm db.fetch both(stmt)while( result ):
    content = content + 
       result[1].strip()+"."+result[0].strip() + "\n"
    result = ibm db.fetch both(stmt)
```

```
ibm_db.close(conn)
```
datasets.write(datasetname, content=content)

- z/OSMF REST APIs
- Also expensive to call
- Will work on both z/OS and distributed

```
import requests
ur1 ='https://rs01.rocketsoftware.com:11443/zosmf/restjobs/job
s?prefix=IZPS*&owner=*'
auth = requests.auth.HTTPBasicAuth('userid', 'password')
print(auth)
resp = requests.get(url,auth=auth,verify=False)
if resp.ok:
   print("%8s %8s %8s %8s %8s" % \
      ("Jobname", "JobId", "Owner", "Status","Retcode"))
   for j in resp.json():
      print("%8s %8s %8s %8s %8s" % \
         ( j["jobname"], j["jobid"], j["owner"], 
j["status"], j["retcode"] ))
```
- z/OSMF REST APIs
- Also expensive to call
- Will work on both z/OS and distributed

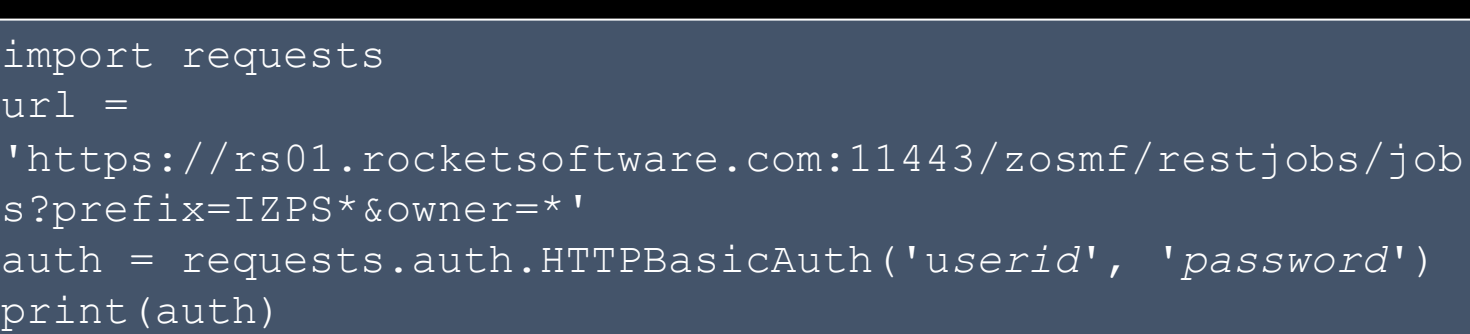

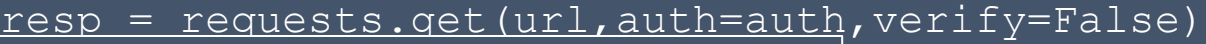

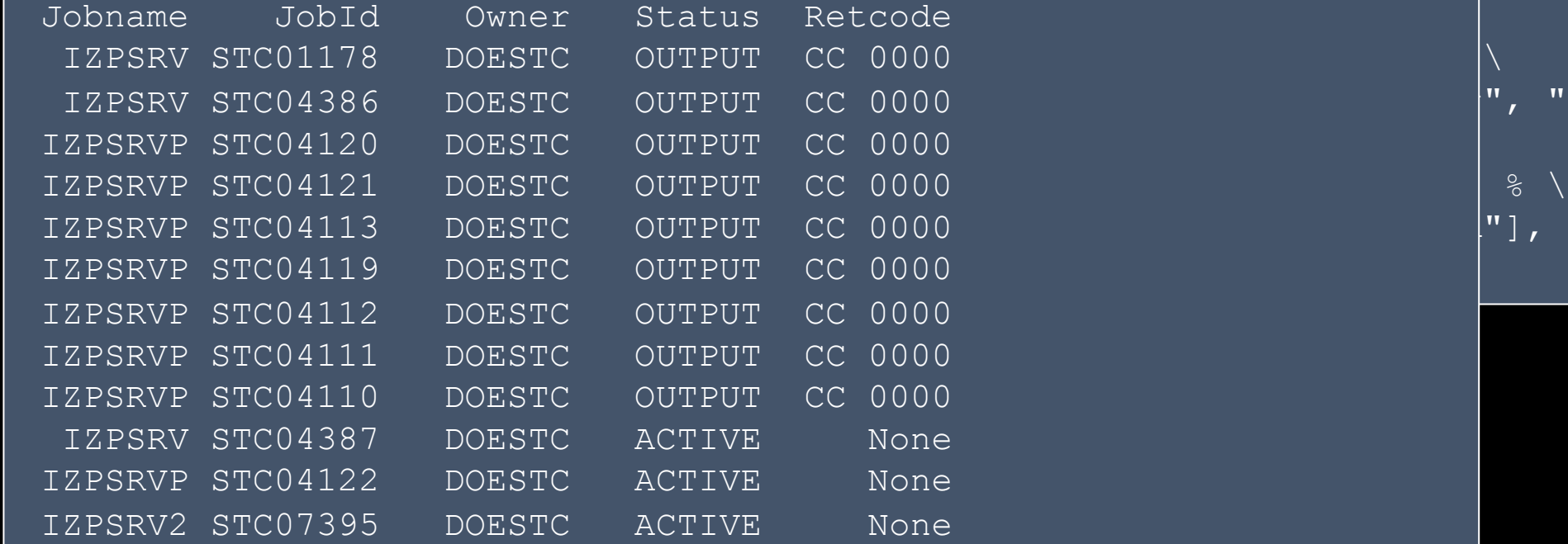

(", "Status", "Retcode"))

```
\left[ \begin{array}{c} \cdot \end{array} \right], j\left[ \begin{array}{c} \cdot \end{array} \right]owner"],
```
- CFFI
	- Create python wrapper over C libraries, e.g., "access()" to check if file exists

#### Conclusion

Python is popular

Python can talk to Db2 for z/OS

Python can run on z/OS (read: USS)

Python can run on z/OS *and*  now also talk to Db2 for z/OS

#### Install on LPAR w/o internet access

- Pip download ibm\_db on your laptop
- Transfer to USS; unzip
- cd python-ibmdb-v.r.m/IBM\_DB/ibm\_db
- chtag R tc ISO8859-1.
- Pip install .

### Troubleshooting (1)

- "Exception" on connect without detailed error messages
- Most likely an encoding error with the ODBC ini file
- MUST BE encoded in IBM-1047
- MUST BE tagged IBM-1047
- "text" tag must be off
- Check file contents, e.g., [ and ] (hex 0xAD and 0xBD)

```
Traceback (most recent call last):
  File "simple-test.py", line 5, in <module>
    conn=ibm_db.connect('','','')
Exception
```
#### **Thank You**

Speaker: Sowmya Kameswaran Company: IBM Email Address: skamesw@us.ibm.com

Session Title: Application Development on Db2 with Python and Native REST APIs